# **Subject**

A goodness-of-fit test is used to decide if a sample comes from a population with specific distribution. TANAGRA has a new component, which uses several tests in order to check the normality assumption.

## **Dataset**

The dataset NORMALITY\_TEST\_SIMULATION.XLS contains 500 examples, this is an artificial dataset generated from 3 distributions: uniform, normal and lognormal.

# **Test for normality**

### Download the dataset

First of all, create a new diagram and import the dataset (FILE / NEW).

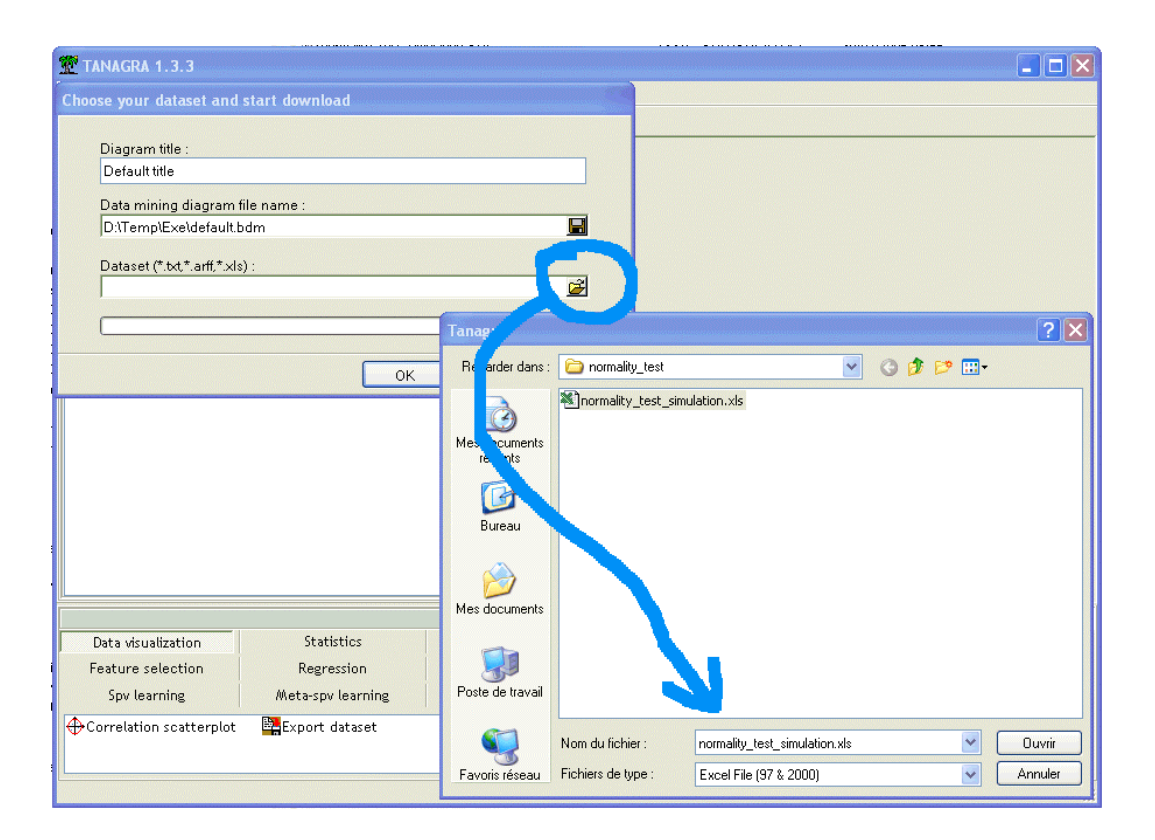

### Descriptive statistics

In the first time, we compute descriptive statistics in order to visualize the shape of the distribution. We add a DEFINE STATUS component in the diagram, and set all attributes as INPUT. Then, we add the MORE UNIVARIATE CONT STAT component from STATISTICS.

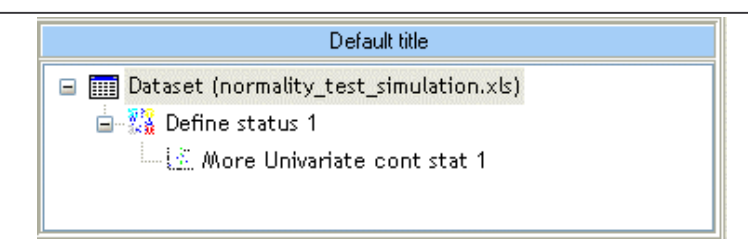

#### We obtain the following results.

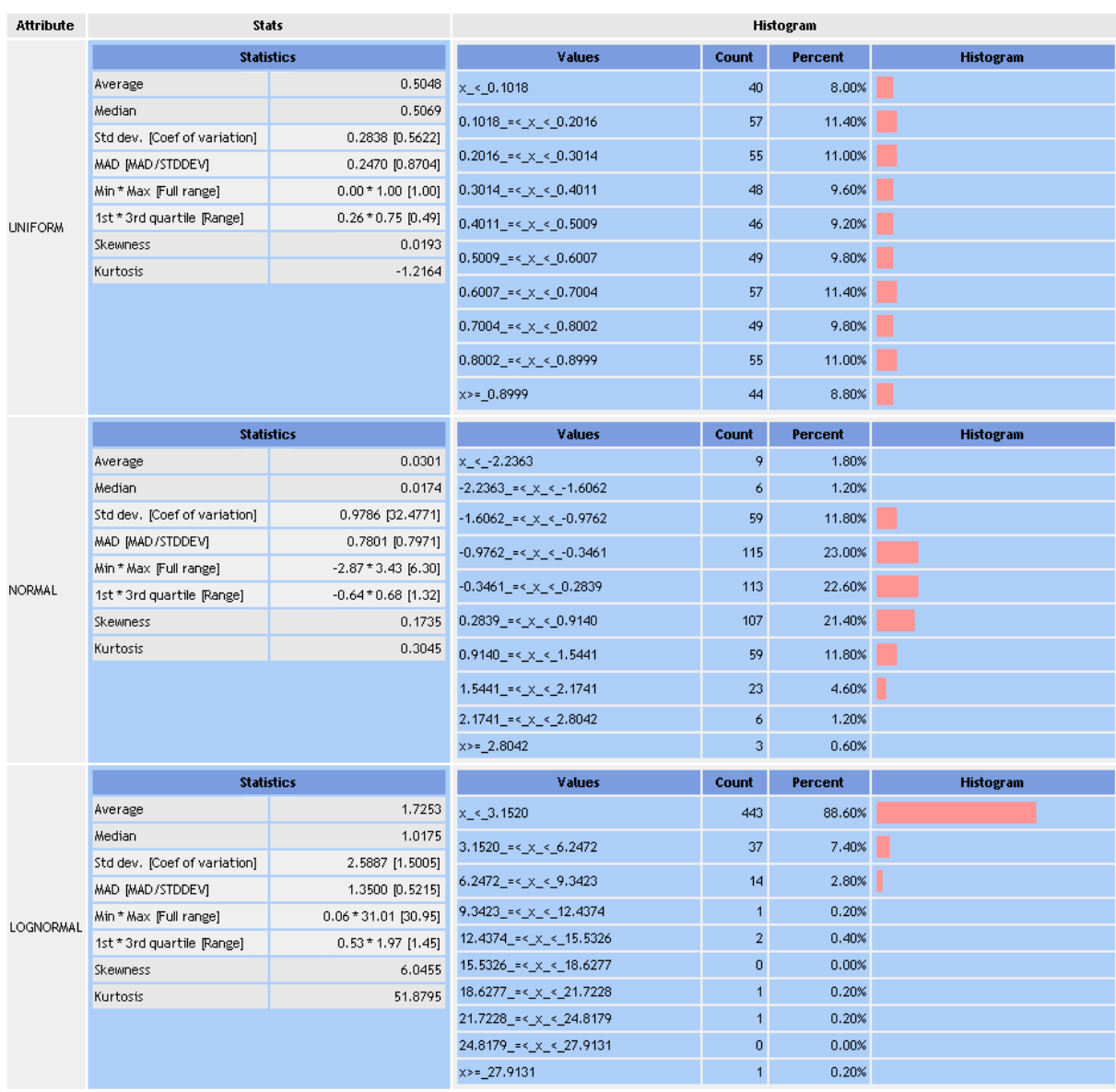

The histograms show than UNIFORM and NORMAL variables seems symmetric, the descriptive statistics confirm this result: mean and median are very close for the 2 first attributes and the SKEWNESS is roughly equal to zero. At the opposite LOGNORMAL has a "skewed-left" distribution, and the SKEWNESS seems "significantly" upper than zero.

Tutorial

#### Test of normality R.R.

UNIFORM has a flattened shape; the KURTOSIS seems significantly lower than zero, in this case, it appears also doubtful that this variable comes from a normal distribution.

There remains the NORMAL attribute. Compatibility with the normal distribution does not seem eccentric. Some indications consolidate this idea (Skewness and Kurtosis), we note also that the relationship between the mean absolute deviation (MAD) and the standard deviation is near to 4/5, which is a characteristic of normal distribution.

Nevertheless, it is necessary to confirm these impressions with more rigorous statistical tests.

Goodness-of-fit tests for the hypothesis of normality

**K.** TANAGRA 1.3.3 - [More Univariate cont stat 1]  $-||\Box||\times$ File Diagram Component Window Help 〕◎■│森 Default title  $\hat{\phantom{a}}$  $\Box$  and Dataset (normality test simulation.xls) cont stat 1 **E** Define status 1 **Parameters** 大 More Univariate cont stal Attributes: 3  $\mathcal{L}_2$  Normality Test 1 Examples: 500  $\overline{\phantom{a}}$  $\sqrt{2}$ Components Data visualization netric statistics ΗF Statistics Nonpar Instance selection re selection Feature construction Feat Regression Factorial analysis  $PIS$ Clustering Spv learning spv learning Spv learning assessment Scoring Association Group caracterization  $\sharp\ddagger$  Paired T-Test l<mark>ain.</mark> T-Test 添Levene's test A Normality Test linear correlation **Lu. T-Test Unequal Variance**  $\overline{\left( \cdot \right)}$  $\rightarrow$ 

We add the new component NORMALITY TEST in the diagram.

Four tests are computed: SHAPIRO-WILK that can be used only if the sample size is lower than 5000 examples; LILLIEFORS which is a modification of the KOLMOGOROV-SMIRNOV test; ANDERSON-DARLING which is also a modification of KOLMOGOROV-SMIRNOV test; D'AGOISTINO test which is based on the SKEWNESS and the KURTOSIS measured on the dataset.

The references about these methods are available on the website of TANAGRA (http://chirouble.univ-lyon2.fr/~ricco/tanagra/en/tanagra.html -- Section « Releases »).

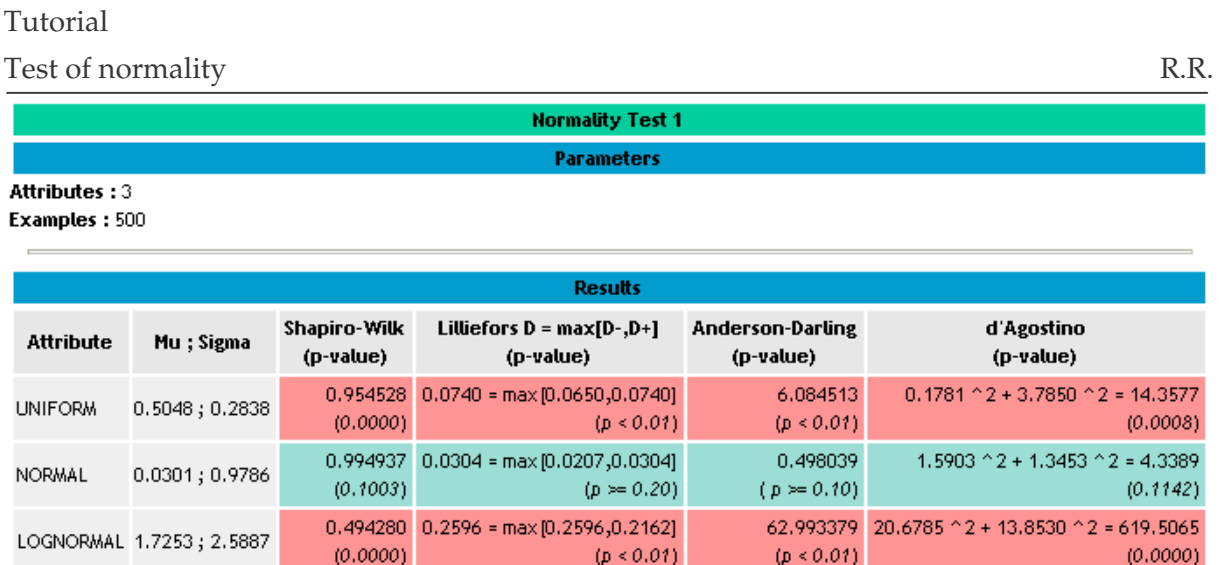

For a significance level of 5%, we see that the hypothesis of normality cannot be rejected for the NORMAL attribute, contrary the other attributes.

When the results are statistically significant, the cells are colored in red.